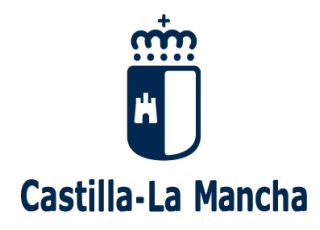

**Castilla-La Mancha** consejería de Educación, Cultura y Deportes  **Bulevar del Río Alberche, s/n. – 45071 Toledo**

# **ADMISIÓN ESCUELAS OFICIALES DE IDIOMAS Y CEPA CURSO 2019/2020**

## **1.- PLAZO DE PRESENTACIÓN DE SOLICITUDES.**

Del 9 al 23 de mayo de 2019.

### **2.- LUGAR DE PRESENTACIÓN DE SOLICITUDES.**

Las solicitudes se presentarán **únicamente por vía electrónica**, a través del formulario de inscripción que estará disponible en la secretaría virtual de la plataforma educativa **Papás 2.0** [https://papas.educa.jccm.es/papas/,](https://papas.educa.jccm.es/papas/) accesible igualmente a través de la web de la Junta de Comunidades de Castilla-La Mancha en la sede electrónica [\(www.jccm.es\)](http://www.jccm.es/).

## **3.- EDAD EXIGIDA PARA ACCEDER A LAS ENSEÑANZAS DE IDIOMAS.**

1. Requisitos para acceder a las enseñanzas de idiomas en Escuelas Oficiales de Idiomas:

- Tener 16 años cumplidos en 2019.
- Las personas mayores de 14, cumplidos en 2019, podrán acceder a un idioma distinto del cursado en la educación secundaria obligatoria como primera lengua extranjera.

2. Requisitos para acceder al nivel Básico A2 de inglés en Centros de Educación de Personas Adultas:

- Tener una edad mínima de dieciocho años, cumplidos en 2019.
- Las personas mayores de 16 años y menores de 18 años a fecha 31/12/2019 podrán acceder a estas enseñanzas siempre que tengan un contrato laboral que no les permita acudir a los centros educativos en régimen ordinario o sean deportistas de alto rendimiento.

## **4.- CÓMO ACCEDER A LA PLATAFORMA PAPÁS 2.0.**

Para acceder a esta plataforma Papás 2.0, los solicitantes necesitarán disponer de una credencial (usuario y contraseña) o del sistema cl@ve del Ministerio de Hacienda y Administraciones Públicas.

## **5.- ¿CÓMO SOLICITAR CREDENCIAL DE ACCESO A LA PLATAFORMA PAPÁS 2.0.?**

En caso de no disponer de credencial de acceso (usuario y contraseña), los interesados podrán solicitarla en los siguientes lugares:

- Las escuelas oficiales de idiomas y Centros y Aulas de educación de personas adultas.
- Cualquier centro educativo de Castilla-La Mancha.
- Las Direcciones Provinciales de la Consejería de Educación, Cultura y Deportes.

Si ya se dispusiera de credencial de acceso a la plataforma, no es necesario solicitar otra específica para tramitar la solicitud, ya que dicha credencial es genérica para el acceso a la secretaría virtual.

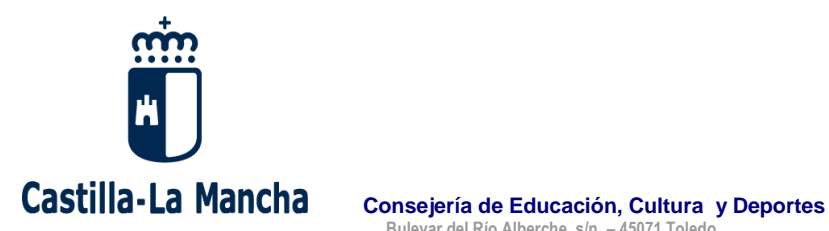

 **Bulevar del Río Alberche, s/n. – 45071 Toledo**

## **6.- [¿A QUÉ CURSO PUEDO ACCEDER?](http://mestreacasa.gva.es/web/eoivalencia/qui-pot-estudiar-a-l-eoi)**

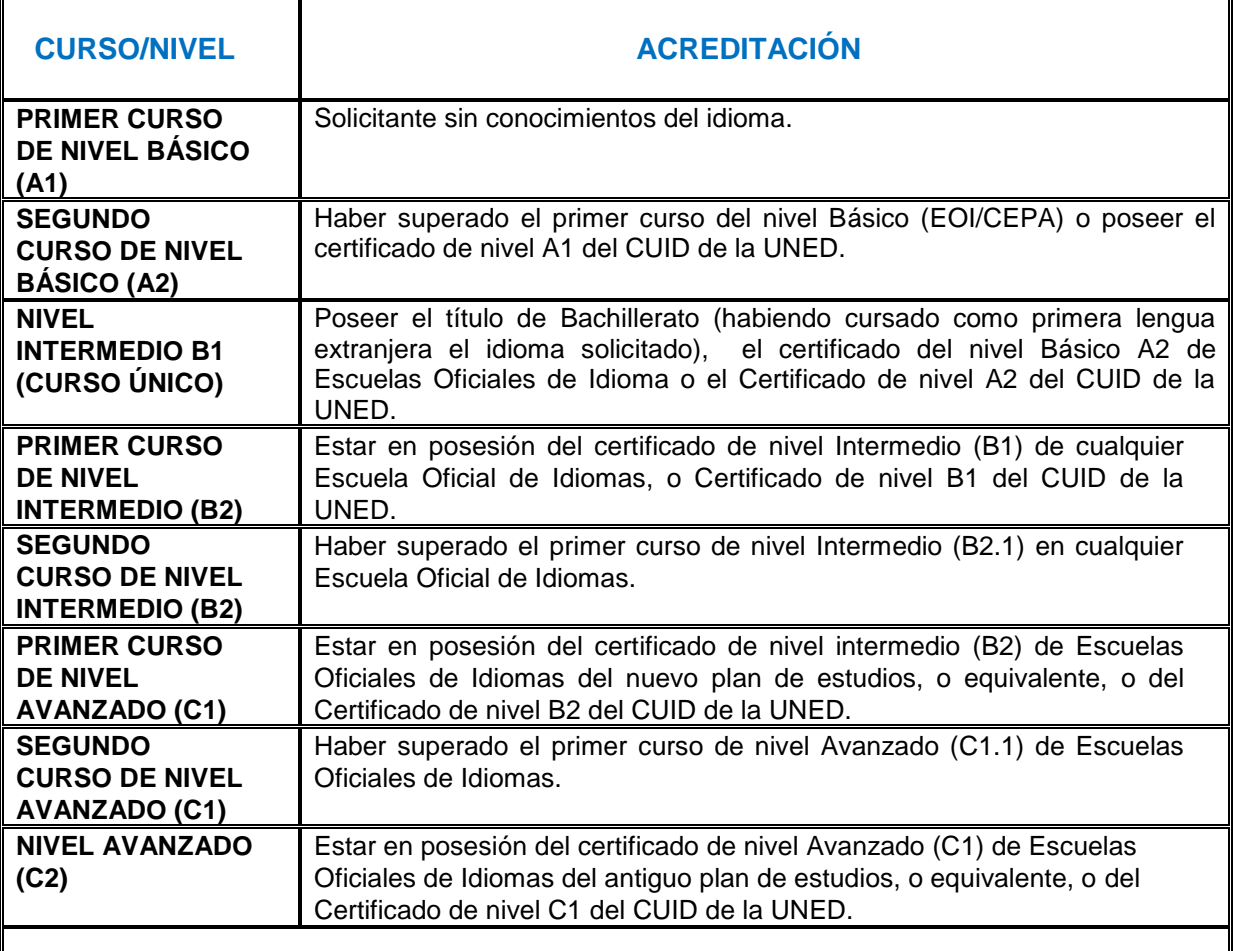

El solicitante que no posea acreditación, o que no desee acceder por esa vía, podrá realizar una **PRUEBA DE NIVEL DE COMPETENCIA** para acceder al curso correspondiente a los conocimientos acreditados en la misma, no pudiendo ser adscrito a un curso ya superado en una EOI.

## **7.- ¿QUÉ SIGNIFICA QUE UNA SOLICITUD ESTÁ "PENDIENTE DE REGISTRAR (BORRADOR NO PRESENTADO)"?**

Una vez realizada la solicitud, compruebe que se ha realizado correctamente.

Para comprobar que se ha realizado correctamente, deberá acceder a **Papas/Mis tramites/Mis solicitudes y en número de registro deberán aparecer los siguientes datos: número, fecha y hora de presentación.**

Si la indicación es "Pendiente de Registrar (Borrador no presentado)", significa que no ha sido presentada correctamente y tendrá que volver a la solicitud siguiendo la misma ruta que hizo para realizar la solicitud: Papás/tramitación por internet/Inscripción Admisión "el idioma que haya elegido". Deberá firmarla con su usuario y contraseña, a través del icono **"FIRMAR"** de la parte superior derecha.

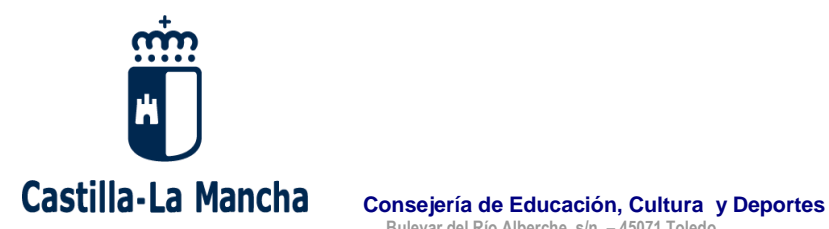

 **Bulevar del Río Alberche, s/n. – 45071 Toledo**

## **8.- ¿CUÁNTAS SOLICITUDES PUEDO PRESENTAR?**

Se deberá presentar una solicitud por cada uno de los idiomas que se desee cursar. En el caso de que se cumplimenten varias solicitudes para un mismo idioma solo se tendrá en cuenta la realizada en último lugar.

En la solicitud de un determinado idioma sólo se podrá seleccionar un centro y un curso.

## **9.- SOY MENOR DE EDAD ¿CÓMO PRESENTO LA SOLICITUD?**

Si se es menor de edad, el acceso a la plataforma será realizado por el padre/madre-tutor/tutora legal, debiendo ser firmada por uno de ellos.

#### . **10.- ¿QUÉ PRECIO PÚBLICO HAY QUE PAGAR A LA HORA DE PRESENTAR LA SOLICITUD?**

No hay que abonar ninguna cantidad en el momento de presentar la solicitud de admisión.

### **11.- UNA VEZ ADMITIDO, ¿QUÉ TENGO QUE HACER?**

Si ha sido admitido, a partir del 1 de julio deberá formalizar la matrícula además de realizar la correspondiente liquidación del precio público a través de la misma plataforma Papás 2.0, atendiendo a los plazos y procedimientos que serán establecidos en las instrucciones de matriculación. Para cualquier duda referida a la matriculación, el interesado deberá dirigirse a su EOI o CEPA donde le informarán puntualmente del procedimiento a seguir para formalizar la matrícula.